# 西浦田楽の演目の俯瞰を可能とする映像視聴システムの検討

### 飯田 悠太・杉山 岳弘(静岡大学 情報学部)

**概要**:本研究は撮影年代と撮影位置といった時空間情報を持つ民俗芸能の演目映像を集約した映像視 聴システムを作成し、民俗芸能の継承·保存の支援の一環とすることを目的とする. 現実世界に有形 物として恒久的に存在しない民俗芸能について,映像データの持つ撮影日時や撮影位置といった情報 は,その実存を指し示すために重要である.本研究では, 2016 年から 2020 年にかけて研究室で撮影 した西浦田楽の演目映像を研究対象とし,映像の撮影年や撮影位置といった情報を軸として演目映像 を俯瞰できる映像視聴システムの検討・試作を行う.

キーワード: 民俗芸能, 西浦田楽, 映像アーカイブ, 映像, IIIF, Mirador

## A Study on a Video Viewing System of Nishi-ure Dengaku Performances (One of Japanese Traditional Annual Events)

## Yuta Iida / Takahiro Sugiyama (Faculty of Informatics, Shizuoka University)

Abstract: The purpose of this study is to develop a video viewing system which collects traditional folk entertainment performance videos with spatiotemporal information such as the date and location of the shooting. This study also has the purpose of supporting the succession and preservation of traditional folk entertainment. This study focuses on videos of Nishi-ure Dengaku performances recorded in the laboratory from 2016 to 2020. In addition, this study examines a video viewing system that can overlook the traditional folk entertainment performance video with information such as the shooting age and shooting location of the video and creates a prototype.

*Keywords*: traditional folk entertainment, Nishi-ure Dengaku, video archive, video, IIIF, Mirador

#### 1.はじめに

デジタルアーカイブは、過去から現在におけ る学術的,文化的,社会的遺産の情報を恒久的 に示す遺産及び基盤であり[1], 舞踏や芸能, 演 劇,音楽といった無形の文化財にもデジタル化 の範囲を拡大させている[2]. 無形文化財のデジ タルアーカイブについて川村(2022)は、近年、国 や自治体における文化財の記録・表象メディア として,映像の利用が定着しつつあり,映像を 活用する際には,様々なメディアとの差異化を 図る必要があることを指摘している[3].

有形の文化財は形有る以上,実際にアーカイ ブ対象を手に取ることができ,また,3 次元で形 状を取り込めば計算機上でも見ることができる. 一方,無形民俗文化財の中でも,祭りなどの一 年に一度,開催される民俗芸能は,開催日や演 目が終わってしまえば,もう見ることができな い.そのため,民俗芸能の映像記録は,その民 俗芸能が実際に開催されたことを示す貴重な資 料であり,デジタルアーカイブとして記録・保 存を行うことは重要である.また、民俗芸能に 関して,近年の担い手不足などで消滅の危機に ある民俗芸能も多く,年ごとに映像などで記録 として残して行くことは意義が大きい.

この記録された映像が複数視点から撮影され たものや、長時間の映像である場合もある. そ れらを集約することに加え,利用者が効率よく 映像を視聴できる工夫が必要になると考える.

つまり,記録した映像を,年代を通して俯瞰す ることや,複数視点から撮られた映像では視点 切り替え等の機能が必要になる.また、映像デ ータの持つ撮影日や撮影位置といった時空間情 報を利用し,年代ごとの複数の映像を俯瞰する ことで,過去に民俗芸能が開催された事実やそ の所作を正確に伝えることが可能になり,さら に,年代同士の所作の比較も可能になると考え る.

そこで,本研究では,民俗芸能の継承・保存 の支援を目的に、民俗芸能を記録した複数の映 像に注目し,撮影年代と撮影位置といった時空 間情報を利用して俯瞰する映像アーカイブを作 成する.今回検討する映像視聴システムは他の 年中行事等にも応用可能だが,本研究では,国 指定の重要無形民俗文化財「西浦田楽」の演目 映像を研究対象として扱う.

## 2.関係するデジタルアーカイブの実例

【民俗芸能のデジタルアーカイブの実例】

まず,民俗芸能のデジタルアーカイブの例と して,「佐渡芸能アーカイブ」[4]と「能代市民 俗芸能アーカイブ」[5]について見ていく.「佐 渡芸能アーカイブ」では,佐渡島で行われる代 表的な伝統芸能のアーカイブ化が行われている. 各芸能の個別の紹介ページでは,基本的に写真 と文章で紹介されており,中には映像も掲載さ れている芸能もある.また,「アクセス」とし て,芸能が行われる場所を示した Google マップ

©2022 Information Processing Society of Japan

が掲載されている.「能代市民俗芸能アーカイ ブ」では,17 種類の民俗芸能が「ささら・駒踊 り系」「番楽系」「大神楽系」の 3 種類に大別 されている.それぞれの民俗芸能をクリックす ると, YouTube の再生リストに遷移する. 映像 は基本的に1年分、または2年分の民俗芸能の様 子がアップロードされている.

#### 【映像アーカイブの実例】

次に,映像アーカイブの例として「川崎市映 像アーカイブ」[6]と「関東大震災映像デジタル アーカイブ」[7]について見ていく.「川崎市映 像アーカイブ」は川崎市の保有する過去の映像 を公開した Web サイトである.「市政ニュース 映画」「インタビュー」「市民提供」「市所蔵」 の 4 カテゴリに映像が大別され,それぞれのカ テゴリにおいて「年代別」「区別(撮影場所)」等 の下位のカテゴリで細分化されて映像が管理さ れている. また検索機能も備えており、該当す るテキストの動画が検索結果に表示される.

「関東大震災映像デジタルアーカイブ」は, 国 立映画アーカイブが所蔵する関東大震災の映画 フィルムを閲覧できる Web サイトである.「動 画を見る」ページでは「場所」「シーン」とい った基準で映画全篇から抜き出されたクリップ 単位で動画を視聴することができる.また、ク リップの視聴ページでは「クリップ詳細」とし てクリップ名称や映画題名,カテゴリ,推定さ れる撮影場所等の詳細情報が掲載されている.

次に、「東日本大震災アーカイブ」[8]につい て見ていく.このアーカイブでは時空間情報を 活用し,Google Earth 上に東日本大震災の写真や 被災者の証言,被災地の映像がマッピングされ ている[8][9].マッピングされた映像のアイコン をクリックすると画面右上に,YouTube にアッ プロードされた映像が視聴できるウィンドウが 表示され、視聴が可能になる.また、Twitter に おいて東日本大震災の発生時刻から 24 時間以内 に位置情報を付けて呟かれたツイートがマッピ ングされている[8][9].

#### 【本映像視聴システムにおける機能の検討】

#### (1)撮影位置による映像の切替視聴

「東日本大震災アーカイブ」[8]では、アーカ イブされたデータを,位置情報をもとに地図上 に可視化している. この点において, 特定の場 所及び範囲で開催される祭事などを対象とした 場合,撮影位置などの位置情報を活用すること で,より詳細なマッピングと切替視聴を実現で きると考える.

今回検討する映像視聴システムでは,特定の 範囲における,撮影位置という位置情報を用い ることで,さらに一段階詳細な位置情報の提示 と切替視聴の両立を検討し,演目映像の俯瞰を 試みる.

#### (2)演目種別と撮影年を軸とした俯瞰表

民俗芸能は開催日や演目が終わると同じもの はもう見ることができないため,各年代で行わ れる民俗芸能は形式こそ同じではあるが、全く 同じものは存在しない.民俗芸能のデジタルア ーカイブの例[4][5]では 1 年分か 2 年分であるが, 年ごとに記録し,変化を捉えられるようにする ことは,保存・継承において重要な情報となる. このことから,各年代の映像を探索・視聴でき る工夫が必要になる.

映像アーカイブの例[6][7]では,特定のカテゴ リや基準に沿って映像を探索・閲覧できる機能 が実装されている.本研究で検討する映像視聴 システムでは,演目種別と撮影年による映像の 分類と探索を行うため,演目種別と撮影年に基 づいた俯瞰表の作成を試みる.

## 3.西浦田楽の概要と撮影について

#### 【西浦田楽の概要】

西浦田楽は,静岡県浜松市天竜区水窪町にお ける民俗芸能であり,西浦観音堂で開催される. 毎年旧暦1月18日夜から徹夜で地能33演目,は ね能 12 演目が奉納される[10].当日は,西浦観 音堂の前の広場を中心に,能衆により演目が行 われ,多くの見学者がその様子を見る.また, 西浦田楽当日には新たに楽堂や横ダイ,池島ダ イが設置される(図 1). さらに、当日は演目「舟 渡し」を行うために,観音堂から池島ダイへ綱 が渡される.

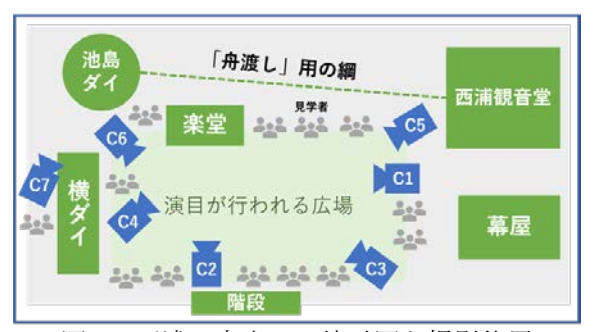

図 1:西浦田楽当日の俯瞰図と撮影位置

#### 【研究室における映像による記録】

本研究室では, 2016年から 2020年に毎年, 西 浦田楽の開催日に,撮影機材や撮影方法を試行 錯誤しながら西浦田楽の撮影を行ってきた(2021 年と 2022 年は新型コロナ禍のため中止となって いる).カメラ位置は,西浦観音堂の楽堂正面や 横ダイ付近,境内中央付近といった複数の位置 から撮影を行い,演目によっては複数の位置か ら同時に撮影している(表 1).

図 1 は、各年度において杉山研究室が西浦田 楽を撮影した際の,おおよその撮影位置(ビデオ カメラ C1 から C7)を示したものである. 2016 年 の撮影では,ビデオカメラを用いて境内中央付 近(C1)と楽堂正面(C2)から撮影を行った. 2017 年には境内中央付近(C1)に加え,石段付近(C3)や 観音堂前(C5)からも撮影を行い, 演目によって は 2 台のビデオカメラを用いて同時に撮影が行 った.2018 年から 2019 年では,新たに横ダイ付 近(C6)や横ダイ裏手(C7)から 4K 画質のビデオカ メラでの撮影を行った.また,2018 年と 2019 年 には VR カメラによる撮影も行った. 2020 年の 撮影でも 4K のビデオカメラを用いた.

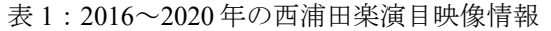

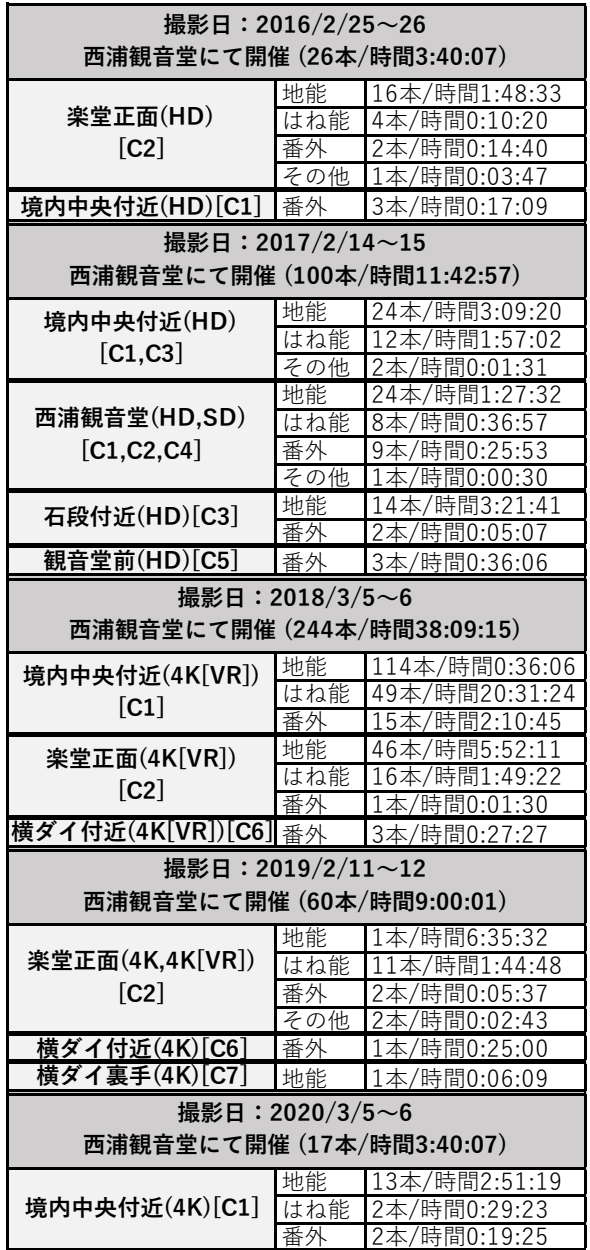

図 2 に撮影位置及び画角の違いの例を示す. どちらも 2017 年 2 月 15 日に撮影された「出体童 子」の様子である. (a)は C1 から能衆をアップで 撮影しているため,能衆の細かい動きや手にし

ている道具を把握することができる.一方で, 楽堂で演奏する人が見切れており,正確な奏者 の数や楽器の種類の把握が難しい. (b)は C3 から カメラを固定し,引いた画角で撮影しているた め複数人の能衆全体の動きを把握することがで きる. また(a)では見切れてしまっていた楽堂の 奏者の数や楽器の種類を正確に把握することが できる.

このように撮影位置及び画角の異なる演目映 像をアーカイブ上で俯瞰し閲覧,比較可能にす ることで,相互に情報を補完し,西浦田楽が行 われた事実や詳細な理解を促すことが可能にな ると考える.

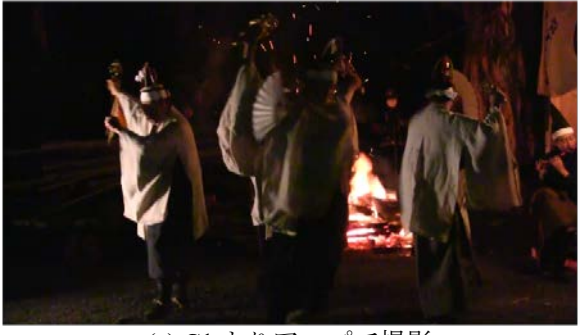

(a) C1 よりアップで撮影

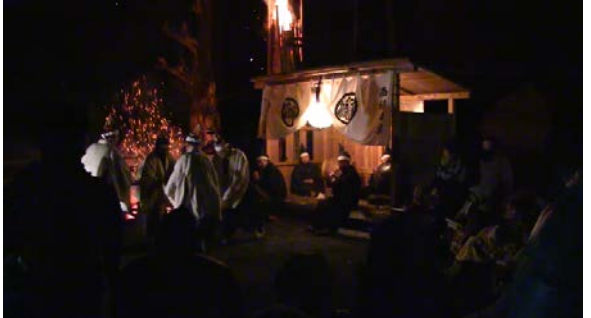

(b) C3 より引き固定で撮影 図 2:「出体童子」の様子(2017/2/15 撮影)

## 4. 映像アーカイブの制作

【アーカイブ化の流れと情報の発生】 図 3 にアーカイブ化の流れと情報の発生を示

す. 本研究における西浦田楽のアーカイブ化の 流れとして,2016 年から 2020 年ごとに開催され た実際の西浦田楽を撮影・記録した映像データ を、アーカイブの対象とする. 次に、映像デー タに基づいてメタデータを整理,記述し,映像 データを集約した映像アーカイブを作成する. 映像視聴システムでは,映像データの持つ時空 間情報を利用し,年代と演目に基づく俯瞰表や, 撮影位置に基づいて映像を切り替え可能な西浦 観音堂俯瞰図を作成し,映像アーカイブ及び映 像全体の俯瞰を試みる.

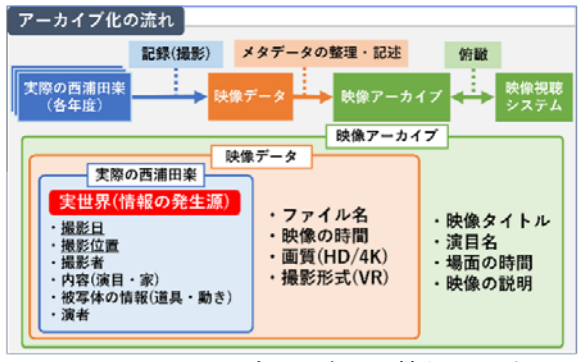

図 3:アーカイブ化の流れと情報の発生

また,映像アーカイブにおける情報の発生と 記述について,本研究では実際の西浦田楽を情 報の発生源として捉え、続く映像データから映 像アーカイブへの段階で,新たに追加される情 報の記述,整理を行う.情報の発生源である実 際の西浦田楽からは,撮影日や撮影位置,撮影 者など、実際に西浦田楽が開催された空間で発 生した情報を記述する. 次に、撮影された映像 データからは、ファイル名や映像の時間,画質 といった物理的な情報を新たに追記する. 映像 アーカイブの段階では,映像タイトルや演目名, アノテーション付与のための場面ごとの時間な どの情報を追記する.

データの設計に関して,以下の 4 点の方針を もとにデータを記述する.

(1)演目と年代に基づく俯瞰を表現する (2)撮影位置に基づいた映像の切り替えを行う (3)映像に関する情報を記載する (4)映像にアノテーションを付与する

(1)を実現するために,撮影日・演目名を記述 する.(2)を実現するため,撮影位置を記述する. (3)を実現するため,撮影者・演者・被写体の情 報を記述する.また,映像データのファイル名 や時間、画質等の物理的データも、(3)を実現す るために記述する.(4)を実現するため,映像の タイトルに加え,映像内の特徴的な場面の時間, その場面における映像の説明を記述する. 特に, 映像内の特徴的な場面の時間や説明は,複数, 抽出することを想定している.

#### 【システムの仕様】

- 映像アーカイブの仕様は以下の通りである.
- 演目と年代に基づく俯瞰表
	- 年別に閲覧する(①)
	- 演目別に閲覧する(②)
- 映像を一覧で把握する(③) 複数視点の映像の切り替え視聴
	- 異なる年代の映像を探す(6), (9)
	- 異なる演目の映像を探す(6), (9)
	- 映像の再生(⑥)
	- 映像の比較再生(④,⑥)
- 映像へのアノテーション付与(⑥)
- 異なる撮影位置から映像を視聴(⑧,⑨)
- 映像の撮影位置を示した西浦観音堂俯瞰図 - 撮影位置を把握する
	- 西浦田楽が行われる場所を示す

括弧内の番号は,図 4・5 中の番号と対応する. なお,本研究で検討・試作を行う映像アーカイ ブは,Web アプリケーションとして HTML と JavaScript を用いて実装を行う. 映像の再生(6) では, IIIF ビューワの 1 つである. Mirador[11][12]を利用する. Mirador を用いるこ とで,動画の再生とアノテーションの提示を同 時に行う. また Mirador の機能を用いて、演目映 像における特徴的な場面へアノテーションの付 与と表示を行う.

#### 【システム設計(画面レイアウト) 】

本映像アーカイブは,トップページ(図 4)と映 像視聴ページ(図 5)で構成される. 各レイアウト 図の番号は、先述の仕様に示した番号に対応し ている. なお, 図 4 の40, 図 5 の80回について は,以下に機能の説明を述べる.

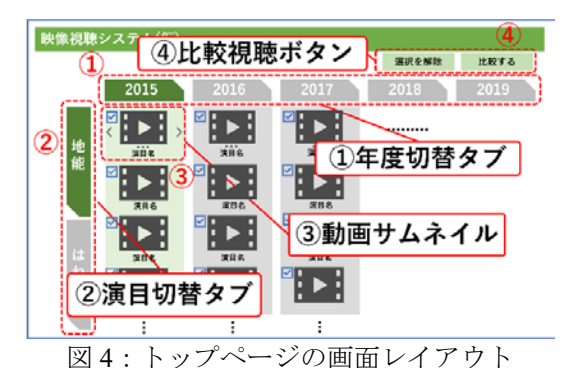

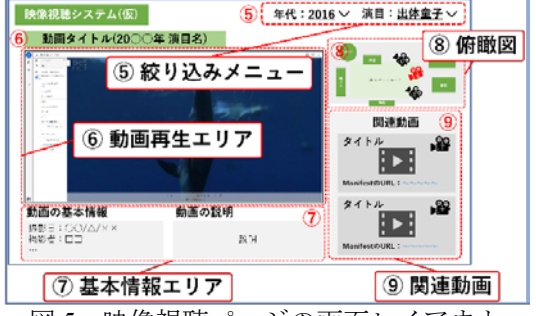

図 5:映像視聴ページの画面レイアウト

④比較視聴ボタン(図 4)に関して,右側の「比較 する」ボタンではサムネイル(図 4-③)で設置し たチェックボックスにチェックが入っている 映像を、Mirador の比較閲覧機能を用いて動画 再生エリア(図 5-⑥)に表示する.Mirador によ る比較表示の例を図 6 に示す. 左側の「選択 を解除」ボタンでは,チェック状態のチェッ クボックスのチェックを外す.

©2022 Information Processing Society of Japan

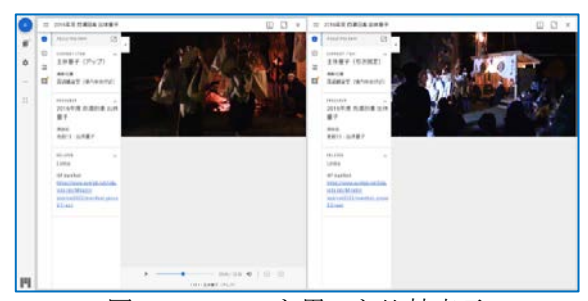

図 6:Mirador を用いた比較表示

- ⑧俯瞰図(図 5)では,再生中の映像の撮影位置を 示すため,アクティブなボタンは色を変更す る.
- ⑨関連動画(図 5)では,「同年代・同演目の別視 点映像」「別年代・同演目の映像」の順にタイ トルとサムネイルを表示する.また,同年 代・同演目の別視点映像には,⑧の部分で示 したボタンを配置する. さらに, IIIF Manifest の URL を表示し、比較視聴も可能にする.

【データの取得と表示までの流れ】

(1)データ設計

図7に、本システムのフロントエンド部分とバ ックエンド部分における,データの取得と表示 までの流れを示す.

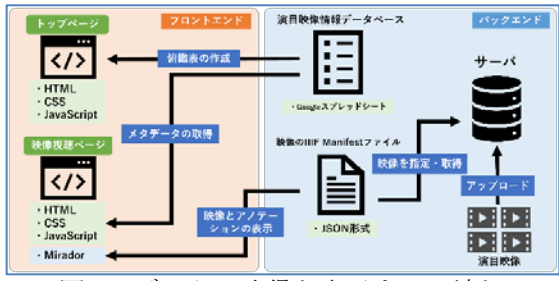

図 7:データの取得と表示までの流れ

Google スプレッドシートには、演目映像情報 データベースとして,各映像データから取得し た演目種別や撮影日,撮影位置といったデータ を記述する(表 2).データ項目は,筆者が本映像 視聴システムを試作する上で独自に定義したも のである.

また、映像視聴ページ(図4)にて映像をMirador で視聴するため,IIIF Manifest ファイルを,サー バへアップロードする.IIIF Manifest ファイルは IIIF Presentation API3.0[12]に準拠して作成する. IIIF Manifest ファイル内に記述するメタデータ項 目を表 3 に示す.IIIF Manifest ファイル内には, アノテーションの記述を検討している.アノテ ーションの記述内容は検討中である.

(2)各ページのデータ取得と表示の流れ

本研究で検討・試作を行う映像視聴システム は,トップページ(図 4)と映像視聴ページ(図 5)で 構成される.以下に,各ページにおけるデータ の取得と表示までの流れについて述べる.

(2-a)トップページのデータ取得と表示

トップページ(図 4)におけるデータの取得と表 示までの流れについて述べる.トップページで は,演目映像情報データベースのデータを取 得·利用し,俯瞰表の作成を行う. 図 8 に,ト ップページでのデータの取得及び表示における 処理の流れを示す.

表 2:演目映像情報データベース

| レベー ントレハ ロコレン |                                               |
|---------------|-----------------------------------------------|
| データ名          | 入力項目                                          |
| ID            | ID                                            |
| 演目種別          | 演目の種別(地能,はね能,番外)                              |
| 演目名           | 演目名(庭ならし, 御子舞)                                |
| タイトル          | 映像のタイトル                                       |
|               | (例:2015年庭ならし)                                 |
| 撮影年度          | 撮影年度(2015~2019)                               |
| 撮影日           | 撮影日(例: 2016/2/25)                             |
| 撮影位置          | 映像を撮影した位置                                     |
|               | (例:境内中央付近)                                    |
| サムネイル         | トップページ(図12)で表示す                               |
|               | るサムネイルのファイルパス                                 |
|               | (例: ./img/2016-庭鳴らし-境内                        |
|               | 中央付近.jpg)                                     |
| 座標            | 撮影位置の座標                                       |
|               | ( $\overline{\emptyset}$ : top:10%, left:70%) |
| リンク           | 映像を視聴するための                                    |
|               | IIIF Manifest リンク                             |

表 3:映像に対するメタデータ

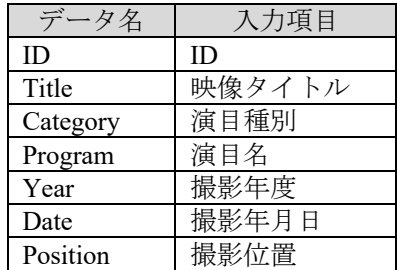

- ①JavaScript で演目映像情報データベースを読み 込み,利用可能なデータに変換する.
- ②変換したデータをもとに,タブで年度と演目 種別による切替可能な表を作成する.
- ③変換したデータを参照し,該当年度と演目種 別にごとにサムネイルと演目名を表示する.
- ④サムネイルと演目名に映像視聴ページ(図 5)へ のリンクを設置する. その際、年度·演目 名・撮影位置をクエリに設定する.

(2-b)映像視聴ページのデータ取得と表示 映像視聴ページ(図 5)におけるデータの取得と 表示までの流れについて述べる.映像視聴ペー

©2022 Information Processing Society of Japan

ジでは,演目映像情報データベースのデータを 取得·利用し、ページの作成·表示を行う. ま た,映像を再生する部分では Mirador を利用し, IIIF Manifest ファイルを取得することで、映像の 表示・再生を行う. 図 9 に、映像視聴ページで のデータの取得及び表示における処理の流れを 示す.

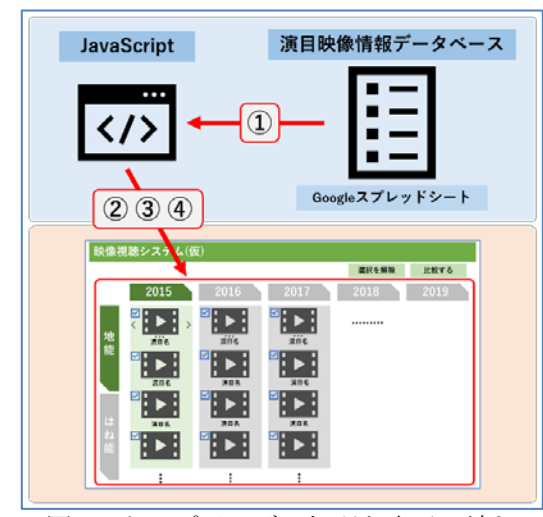

図8:トップページの処理と表示の流れ

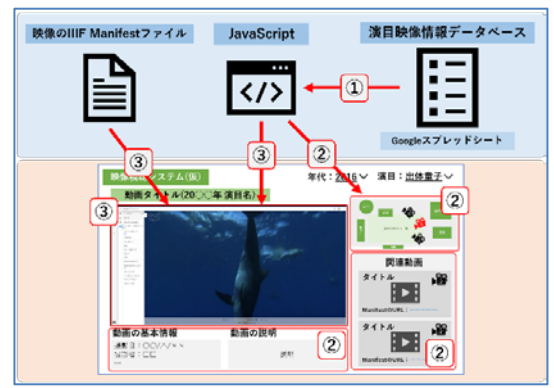

図 9:映像視聴ページの処理と表示の流れ

- ①JavaScript で演目映像情報データベースを読み 込み,利用可能なデータに変換する.
- ②URLのクエリから JavaScriptで変換したデータ を参照し、該当する演目の基本情報と撮影位 置を俯瞰図に示す.撮影位置に関して,異な る撮影位置の映像がある場合は,それらの位 置も示す.また関連動画する動画のサムネイ ルとタイトル, IIIF ManifestファイルのURLを 一覧で表示する.
- ③Mirador を表示し, 該 当 する映像の IIIF Manifestファイルを読み込み,映像の基本情報 やアノテーションの表示を行う.

## 5.まとめ

本論文では,はじめに民俗芸能の特徴と映像

記録の重要性を論じた. 次に、関連するアーカ イブの実例から,本研究で実装する機能とその 必要性について述べた. そして、本研究で取り 扱う演目映像及びその撮影における特徴につい て述べた上で,映像アーカイブで扱う情報の整 理とシステムの要件について述べた. 最後に, 映像視聴システムにおける機能の設計と仕様に ついて論じた.

今後の展望として,仕様・画面レイアウトを 元に,映像視聴システムの試作とデータの作成 を進める. 試作した映像視聴システムについて, 西浦田楽の関係者と研究者に評価してもらう. 評価内容に関して,映像視聴システムの西浦田 楽の継承・保存の支援に対する有効性と、映像 視聴システムのユーザビリティを調査する.

## 参考文献

[1] デジタルアーカイブの連携に関する関係省庁 等連絡会・実務者協議会, 我が国におけるデジタ ルアーカイブ推進の方向性, pp.1-49 (2017). [2] 八村広三郎, 無形文化遺産のデジタル・アーカ イブ,バイオメカニズム,22 巻,pp.161-174(2014). [3] 川村清志,今,映像記録に求められること, 第16回無形民俗文化財研究協議会報告書, pp.1 5-21(2022). [4] 佐渡芸能アーカイブ (オンライン),入手先  $\langle \frac{https://sado-geinou.com}{\rangle}$  (参照 20220-09-03). [5] 能代市民俗芸能アーカイブ, 能代市(オンラ イン), 入手先〈https://www.city.noshiro.lg.jp/res

- /minzoku-geinou/20351〉(参照 2022-09-03).
- [6] 川崎市映像アーカイブ(オンライン),入手 先〈https://www.kawasaki-movie-archive.com/〉 (参照 2022-10-27).
- [7] 関東大震災映像デジタルアーカイブ(オンラ
- イン), 入手先〈https://kantodaishinsai.filmarchiv es.jp/ $\rangle$  (参照 2022-10-27).
- [8] 東日本大震災アーカイブ (オンライン), 入手先〈http://shinsai.mapping.jp/index\_jp.html〉 (参照 2022-10-27).
- [9] 東日本大震災アーカイブ, Japan Earthquake, -<br>ナガサキアーカイブ (オンライン),入手先 〈https://nagasaki.mapping.jp/p/japan-earthquake.html〉 (参照 2022-10-27). [10] 菅原和孝,西浦田楽の練習場面における身

体技法の教示と習得,西浦田楽―伝承の現在と 未来―,京都市立芸術大学 日本伝統音楽研究セ ンター, 第 36 回公開講座, pp.2-5 (2013). [11] IIIF 動画アノテーション,東京大学人文情報 学, 入手先〈https://dh.l.u-tokyo.ac.jp/activity/iiif/videoannotation#h.ymwqir8ew2lt〉(参照 2022-09-01). [12] Presentation API3.0,IIIF(online), available from <https://iiif.io/api/presentation/3.0/> (accessed 2022- 09-01).